# VISTA—120 快速编程操作手册

# 设置 6160 编程键盘地址为 01 (因为新主机的键盘地址出厂设置 为: 00, 初始加电时没有显示)

开机同时按 1、3 键 5 秒,键盘显示 Addr=31 或 Addr=00,输入 01 按※

键盘绿灯亮,键盘显示

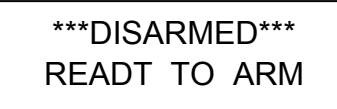

键盘地址为 00 时,完成编程后可能会出现键盘不能操作。

#### 注意:6148 键盘不能编程

#### 二、 系统日常操作

#### 1、 外出布防

绿灯(READY)亮表示所有防区未被触发,可以外出布防,

输入 用户密码 2。例如用户密码为 1234,外出布防操作为 1234 2。

红灯(ARMEO)亮,表示系统讲入外出布防。

 绿灯(READY)不亮表示有防区被触发或线路、地址模块有故障,键盘显示 FAULT XXX,认真查找原因。

注意:很多客户实际使用当中不设用户密码,只使用出厂设置的安装员码(4140)来进行 布/撤防操作,这样是不好的,容易出现问题,比如:进入最大布防后,不能撤 防。

所以强烈建议用户在主机编程完成以后,再编程至少一个用户密码(权限 1—3 级),使用用户密码来操作主机布撤防等工作。

#### 2、 撤防

系统在布防期间没有报警,输入用户密码(例如 1234) 1,系统撤防, 系统在布防期间发生报警,输入用户密码(例如 1234) 1,系统撤防:再重复输 入一次清除报警记忆。

#### 3、 旁路防区后布防

 报警系统有时不需要对所有防区布防,这时需要对不设防的防区旁路,对其他防区 布防。

输入 A 级用户密码 6 XXX(防区号) 防区旁路

A 级用户密码 2 —— 系统布防

此时,报警系统有防区未准备(NOT READY)时,可以旁路未准备的防区,对其他 防区布防。

需要使用快速旁路:

输入 A 级用户密码 6 # —— 快速旁路

A 级用户密码 2 —— 系统布防

#### 注意: 撤防后原来的旁路无效。

#### 4、 快速布防

预先在编程中设置快速布防有效,输入 4140 8000 —— 进入编程

※29 1 —— 设置快速布防有效

※99 —— 退出编程

外出布防时只要输入 # 2

## 注意: 撤防仍需密码,且主机安装码与第5级别密码此时不能对系统撤防,因此使用 前要先设置其他级别操作密码。

5、 响铃模式

密码+9

进入响铃模式后,每触发一次防区,键盘响一声,相当一个门铃提示。 退出响铃模式:密码+9

# 三、 编程设置每个防区

(一)设置电路板上接线(Hardwire)防区,以 001 防区为例

先将随机配的 2K 电阻按接线图接在 VISTA—120 的端子上 进入编程模式

输入 4140 8000 (4140 为出厂设置的安装员密码)

进入编程模式, 键盘显示:

Program Mode ※ Fill # View-00

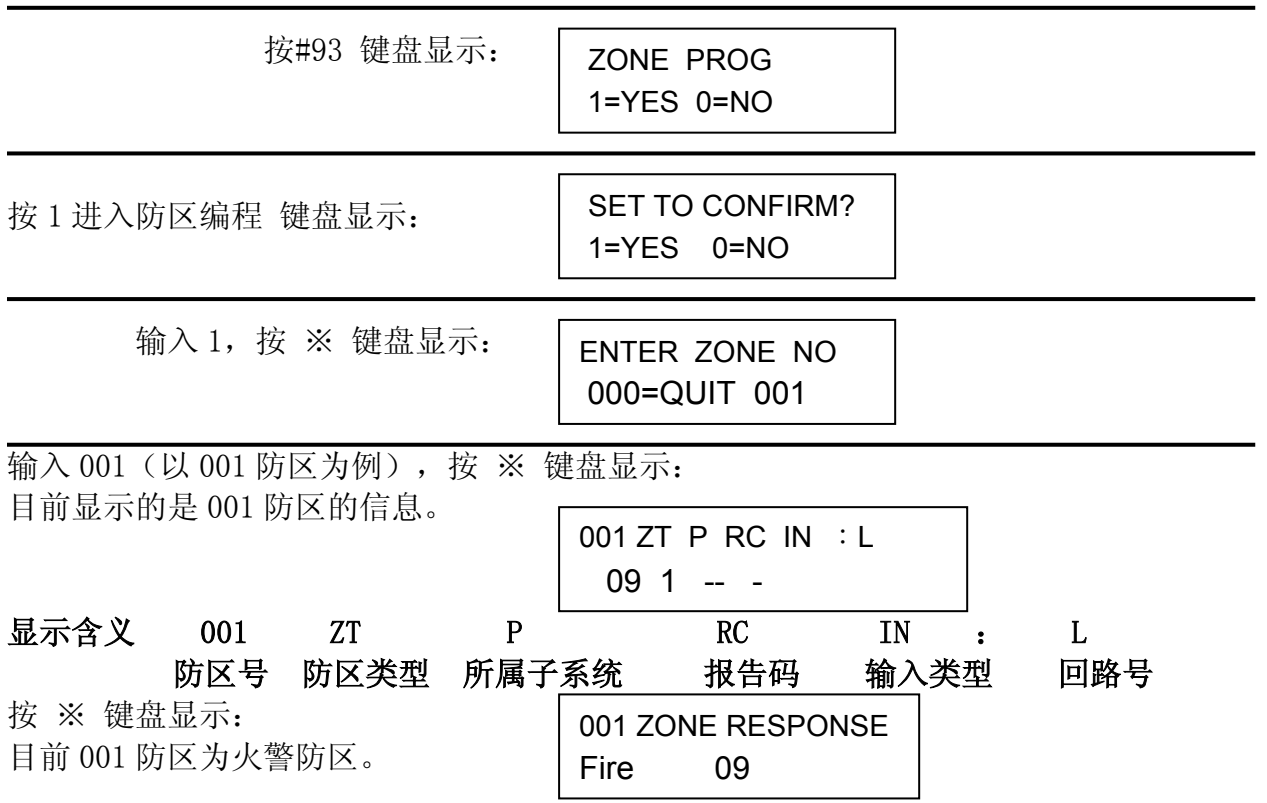

请根据具体情况输入防区类型的编号(见表一)

#### 表一:常用防区类型

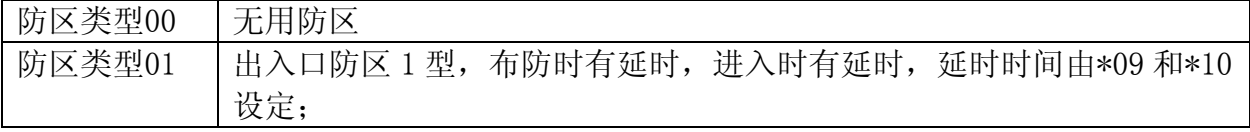

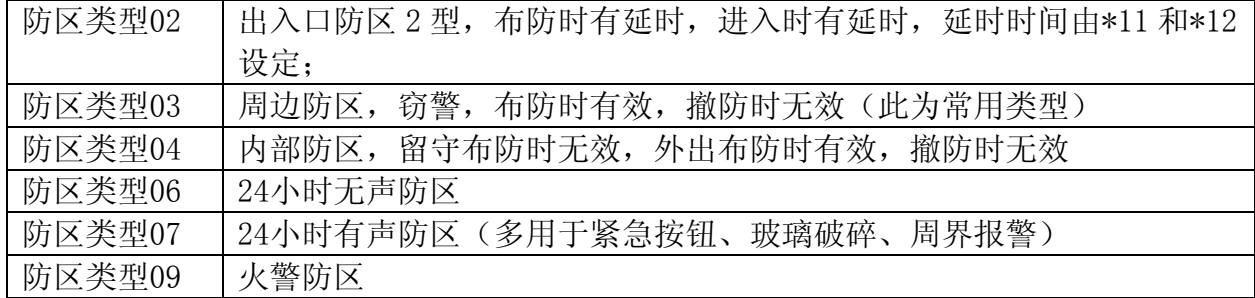

其他防区类型的编号请参照编程手册。

如果将 001 防区设定为周边防区:输入 03 键盘显示:

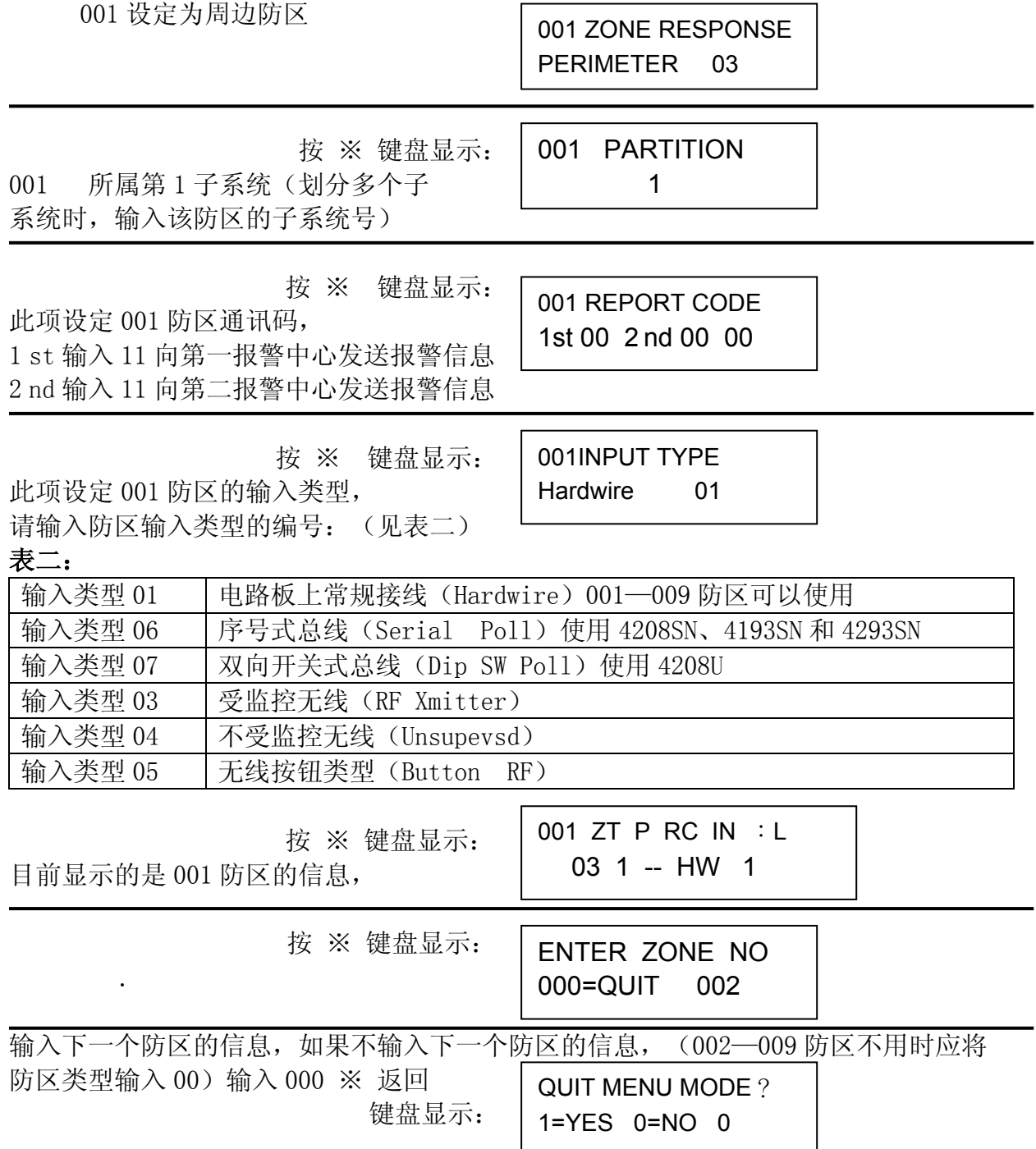

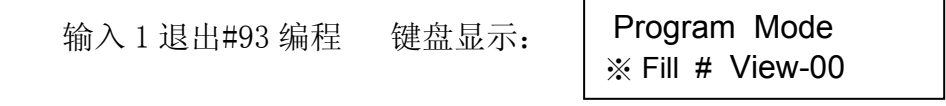

输入 ※ 99 退出编程 键盘绿灯亮,显示:

\*\*\*DISARMED\*\*\* READT TO ARM

特别注意:退出编程有 2 种方法:用※99 退出编程,下次还可以用密码+8000 进 入编程。

用※98 退出编程,将不能用密码进入编程,只能用断电后,同时按住※和#键,加 电,5 秒钟后松开,进入编程。

主机开始自检,约两分钟后,键盘绿灯亮的情况下,可以布防,试验 001 防区 输入 4140 2 进入外出延时布防,键盘蜂鸣器响,将连接 001 防区的 2K 电阻

拆下或短路,主机将报警,键盘显示: ALARM 001 表示 001 防区报警。

输入 4140 1,主机将停止报警,将连接 001 防区的 2K 电阻重新接好,再次输入 4140 1,主机键盘解除报警记忆,001 防区试验完成。

(二)设置使用序号式总线(使用 4208SN、4193SN 和 4293SN)联接的防区

1、使用 4193SN 双回路总线编址器时(以 010, 011 防区为例):

将 4193SN 的红线接入 VISTA 120 接线端子的 24,

黑线接入 VISTA 120 接线端子的 25,

另外三根线(黑,黄,绿)接在一起(设定 010、011 防区为常闭),白线不用。

输入 4140 8000 进入编程模式 键盘显示:

Program Mode ※ Fill # View-00

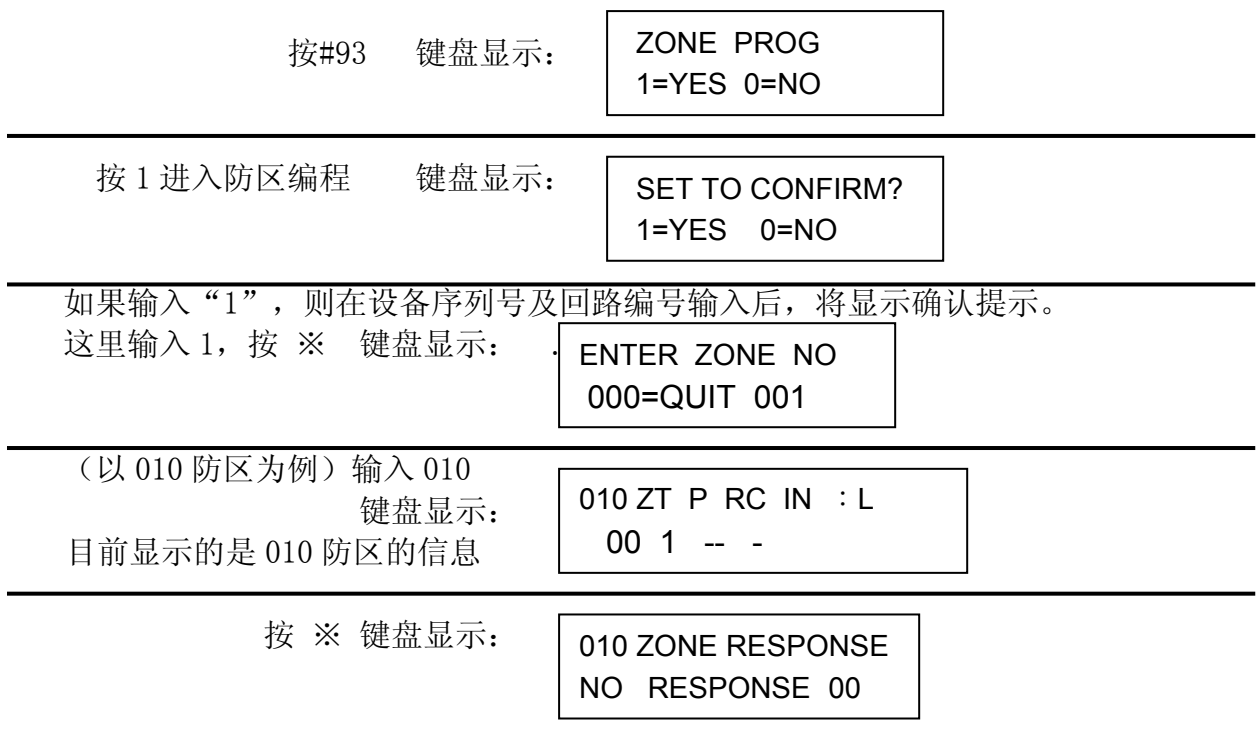

根据用户需要输入防区类型,现以周边防区(03)为例

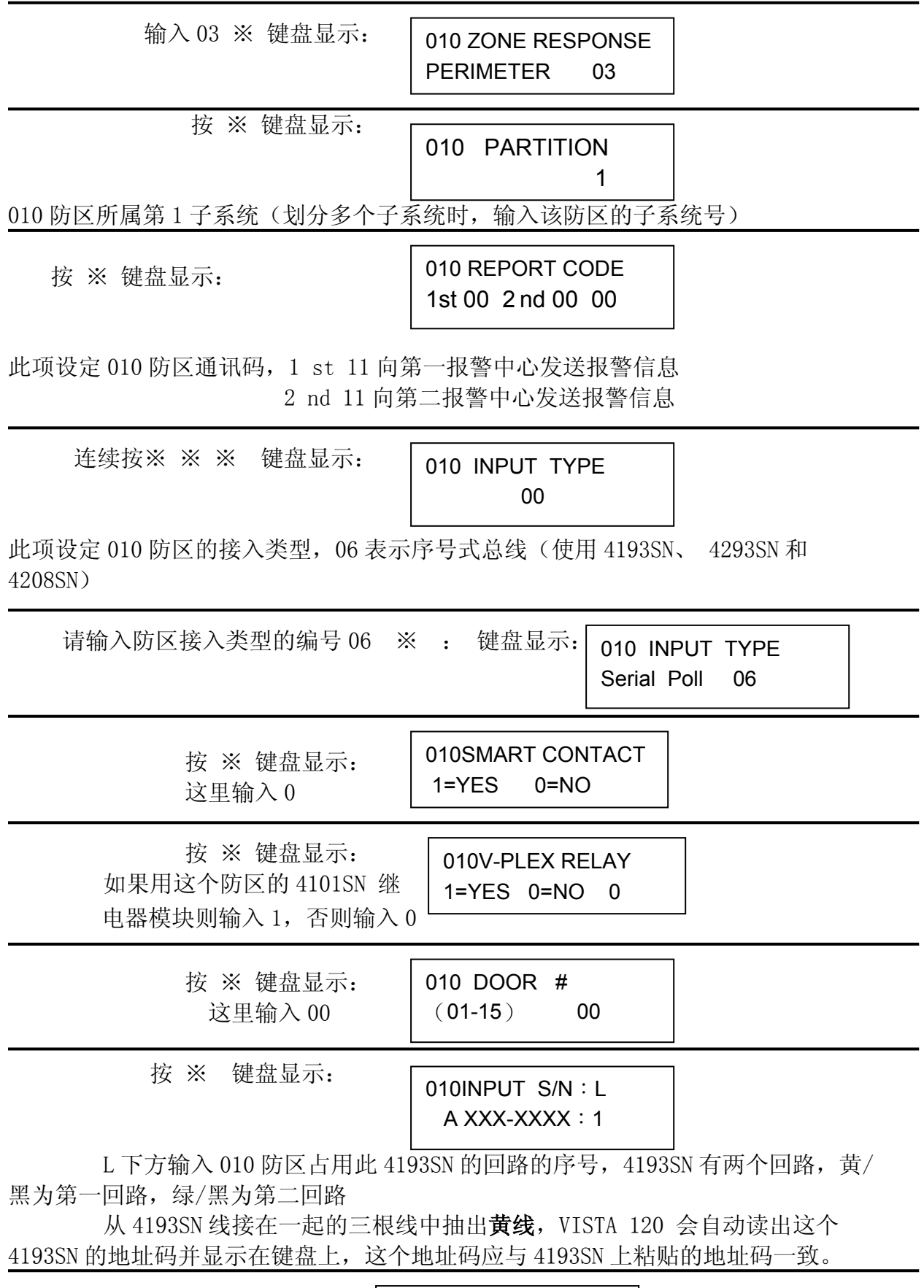

按 ※ 键盘显示:

XMIT TO CONFIRM PRESS ※ TO SKIP

继续按 ※,010 防区设置完成,

以后通过上面编号的地址码联接的探测器既定义为 010 防区,

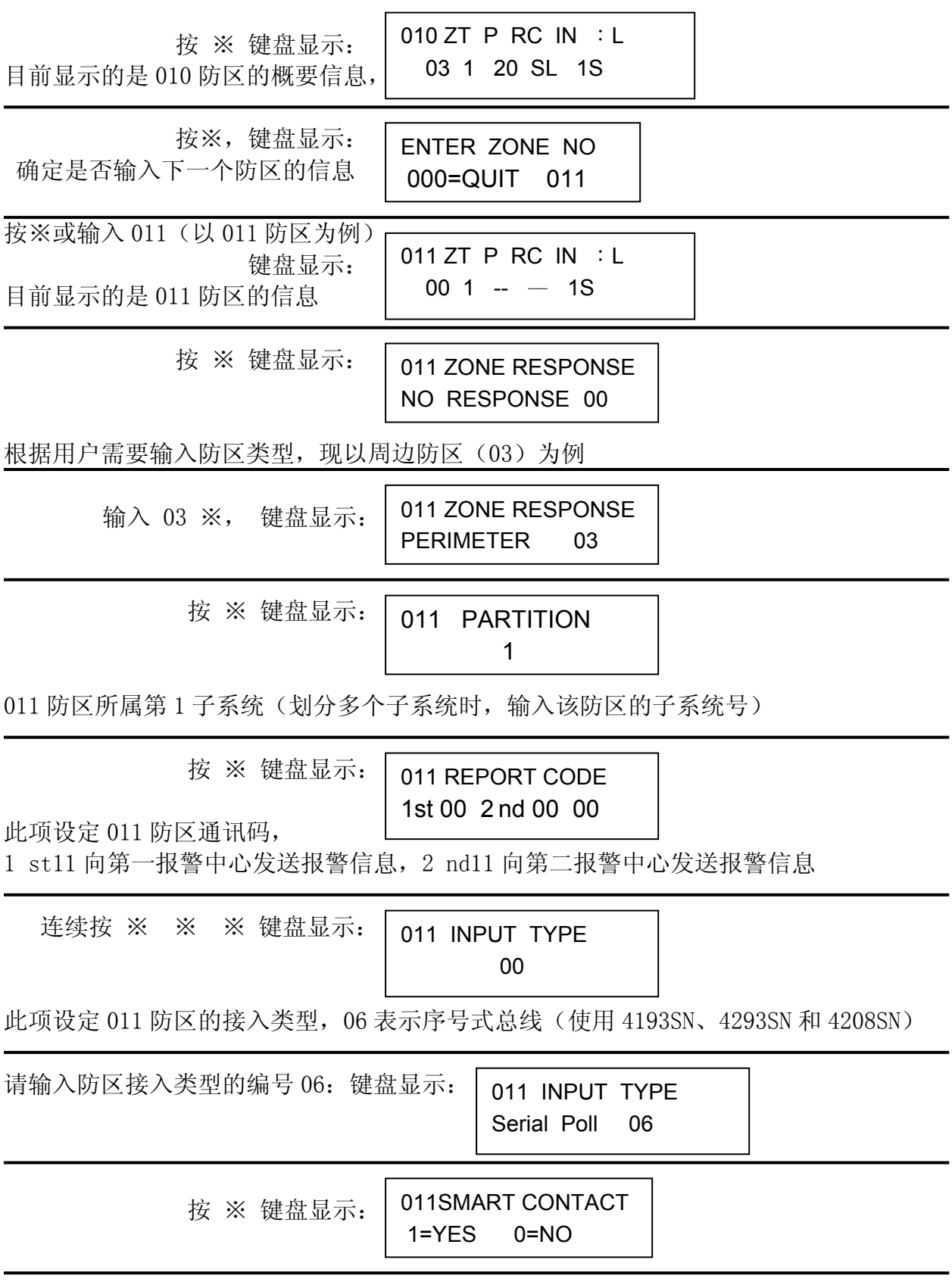

# **Honevwell**

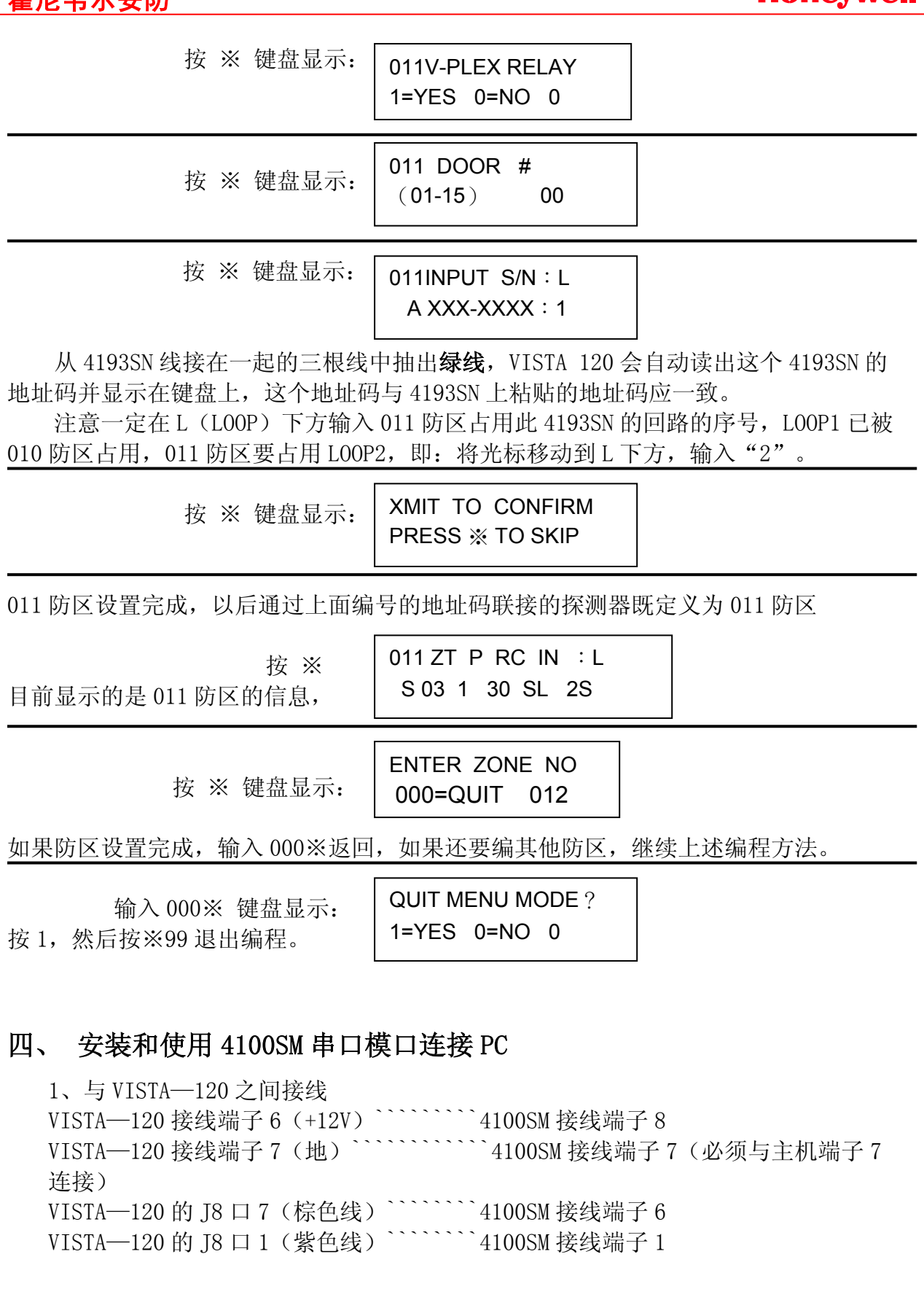

2、编程设置 4100SM 串口模块 输入密码:4140 8000——进入编程 ※94 —— 转到编程第二页

- ※70 1 1 1 1 1 将 5 个状态报告都设为"1"有效
- ※71 1 —— 设置时间格式为 24 小时
- ※72 1 —— 设置串口输出在线连接
- ※73 0 —— 设波特率为 1200
- ※99 —— 退回到编程第一页
- ※99 —— 退出编程

## 五、 设置 A 级(3 级)用户密码

A 级用户密码可以布防,撤防和旁路,不能编程,是用户日常使用的密码,密码为四位 数,并具有权限选择。

密码权限级别如下:

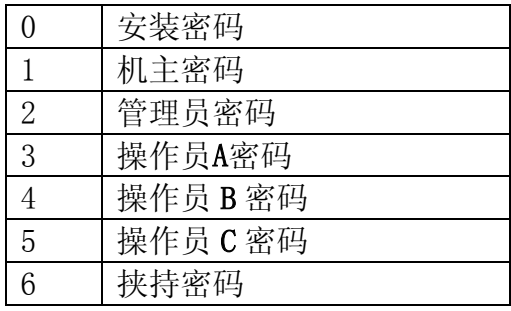

现以设置密码 5168, 权限为 3 为例:

输入—— 4140(安装员密码),8, 002(第二个用户密码编号) ,5168(新密码),3 (密码权限)。

输入 0 ——(0 不向报警中心发报告,1 向报警中心发报告)

按※ 结束

更改密码

安装员(机主、经理、操作员)密码 + 8 + 密码编号(00-128) + 新用户密码

#### 六、 修改安装员密码

安装员密码是最高级的密码,出厂设置为 4140, 现以 0414 为例 输入密码:4140, 8000——进入编程 ※00 0414 —— 将安装员码密码更改为 0414 ※99 —— 退出编程

# 七、 划分子系统简述

VISTA-120 最多可以划分 8 个子系统,每个子系统可以独立的使用,一台 VISTA-120 相当于 8 台小型主机,划分子系统的主要步骤如下:

1、输入子系统的数量

输入密码 4140 ,8000 —— 进入编程

- ※94 —— 转到编程第二页
- ※94 —— 转到编程第三页
- ※00 输入子系统的数量(1—8)
- ※99 —— 退回到编程第二页
- ※99 —— 退回到编程第一页
- ※99 —— 退出编程
- 2、对子系统编程
- 输入密码 4140 ,8000 —— 进入编程

※91 —— 进入子系统编程

输入相应子系统的编号(1—8)

- ※09 02,1#进入延时,01 为 15 秒,02 为 30 秒
- ※10 04, 1#退出延时, 01 为 15 秒, 02 为 30 秒
- ※99 返回
- 重复上述过程对下一个子系统编程
- 3、在设备编程中定义键盘控制的子系统

一般用户要求一个子系统用一个键盘控制,多个键盘的连接,可以并联在 VISTA— 120 的 6、7、8、9 端子上,开机后同时按 1 和 3,键盘的 LCD 显示此键盘的地址 号,输入两位数字,按※原地址被修改,用编程键盘对此地址号的键盘编程,实现 此键盘控制一个子系统,现以地址号 05 的键盘控制第 2 子系统为例:

输入密码 4140 ,8000 —— 进入编程

#93 —— 进入菜单编程

连续按 ※ ※ 至键盘显示:

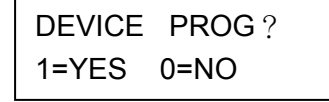

按 1 进入设备编程

输入 00※返回

- 输入 05※(将键盘地址编程为 05)
- 键盘显示 DEVICE TYPE(输入设备类型)
- 输入 01(定义地址号 05 的设备为键盘)
- 键盘显示 05 CONSOLE PART 设置该键盘从属的子系统 输入 2
- 键盘显示 05 SOUND OPTION (键盘的声音选项)输入 00(不抑制声音)

键盘显示 (设置键盘是否可以整体布防)

如果输入 0,不用整体布防

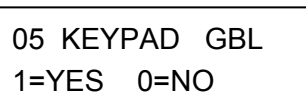

- 4、防区编程中的输入子系统号时(PARTITION),输入相应的数字(1—8)。
- 5、不同的子系统一般使用不同的密码, 在密码编程中输入子系统号时 (PARTPION),输入相应的数字。
- 6、某子系统跳转到其他子系统
- 输入密码 4140 ,8000 —— 进入编程
- ※94 —— 转到编程第二页
- ※94 —— 转到编程第三页
- ※18 —— 编程是否容许跳转子系统

输入 1 则允许其他子系统在其键盘输入"密码 ※ 子系统号码"进入本子系统, 从 而对本子系统进行操作(布/撤防等)。

## 八、 排错指南

1、6160 键盘无反应 检查键盘联线,设置键盘地址为 00

2、键盘显示 System LOS BAT 键盘嘀嘀响 原因: 主机未接电池, 或电池老化。

3、键盘显示 System LOS AC 原因: 主机交流电故障

4、键盘显示:CHECK XXX 键盘嘀嘀响 检测 XXX 防区,一般是总线防区或无线防区,原因是主机无法检测到 XXX 防区

5、键盘显示:CHECK 997 键盘嘀嘀响 总线故障,主机无法检测到总线防区,总线短路,过长,编码器电流过大都有可能出现 此故障。

6、键盘嘀嘀响

启动了响铃模式,当触发防区时,键盘响一声,输入密码+9 退出响铃模式

7、无法撤防

密码 1 为撤防命令, 有报警情况要操作两遍, 按错密码无法撤防, 按错 20 个键, 键盘 被锁住,这是对用户的保护,防止坏人反复试验撤防,使报警系统失效,每按一键,键 盘会发出一次"嘀"声,按键没出声,操作无效。 报警事件很少发生,当主机同时接到大量报警信号这种不正常情况时也会使撤防操作无 效,出现无法撤防的情况,关电源,拔掉电池联线后重新通电。

8、安装员密码遗忘无法进入编程 开机 50 秒内同时按※ #键可直接进入编程,按※00 XXXX 重新输入安装员密码。

9、恢复出厂设置 输入密码 4140 ,8000 —— 进入编程 ※97 —— 键盘显示是否回到出厂设置 1 —— 确认回到出厂设置 ※99 —— 退出编程 当主机出现工作不正常,不报警等情况,有可能是编程错误,逐项检查浪费时间,简单 的解决办法是恢复出厂设置,重新编程。

10、编程时输入错误 按#相当于返回,重新输入。

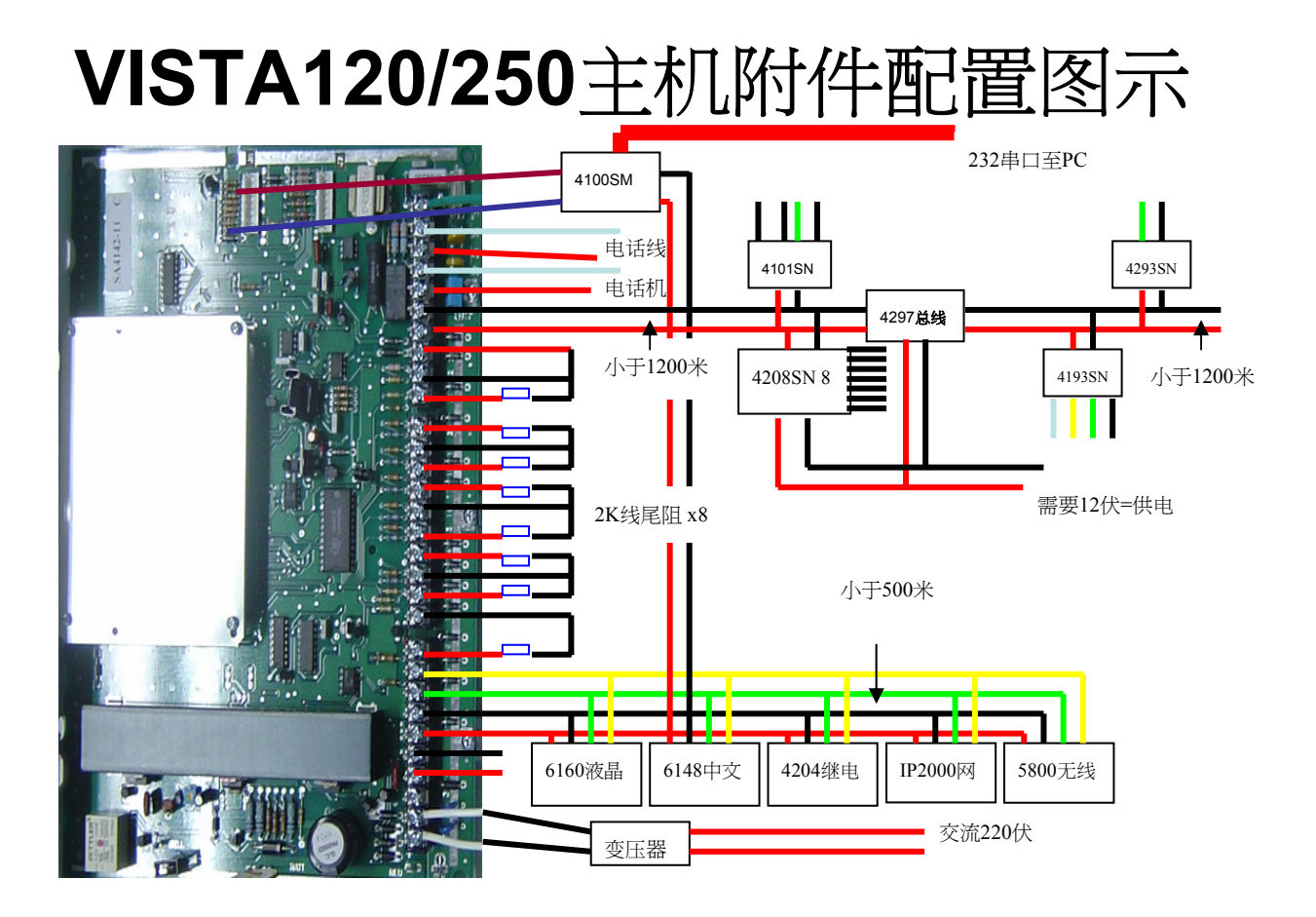

**Honeywell** 

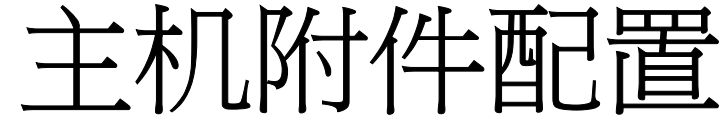

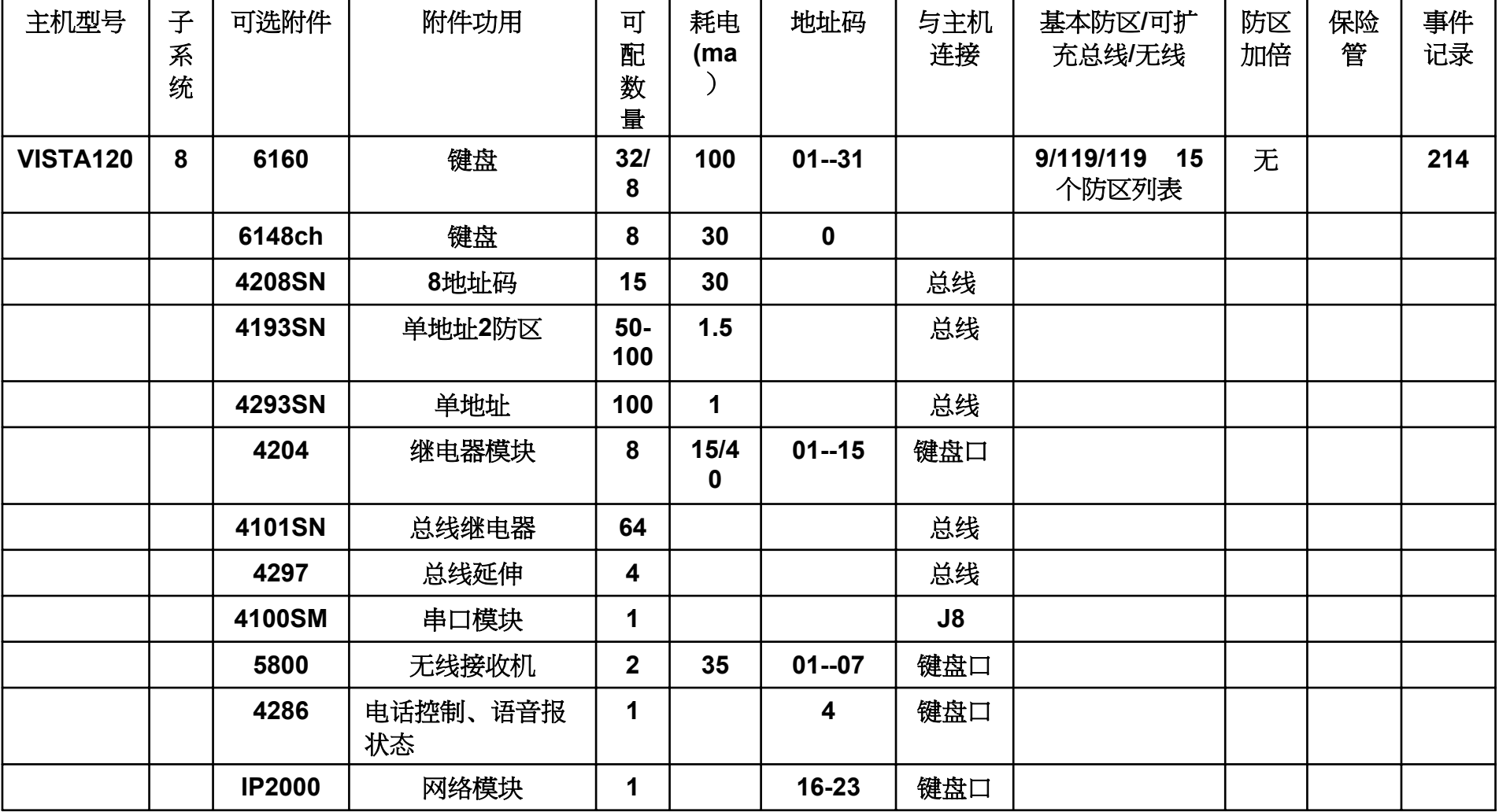

主

**Honeywell** 

# 主机附件配置

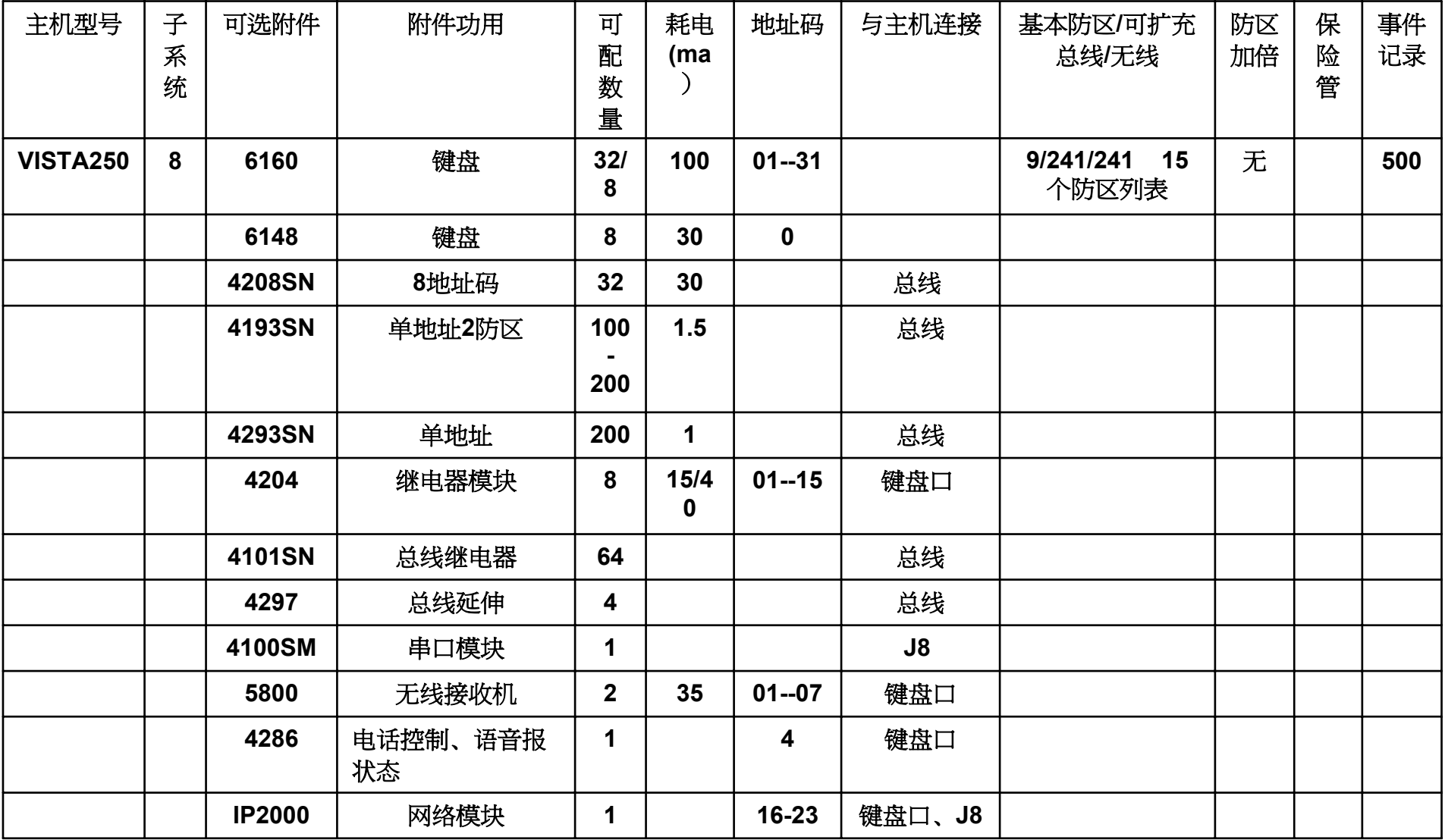

版权所有©霍尼韦尔国际公司 13